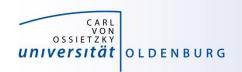

# Introduction to High-Performance Computing

Session 02
Basic Cluster Usage
and Job Scheduler

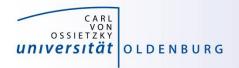

# Basic Usage HPC Cluster

many users share a single HPC cluster (resource)

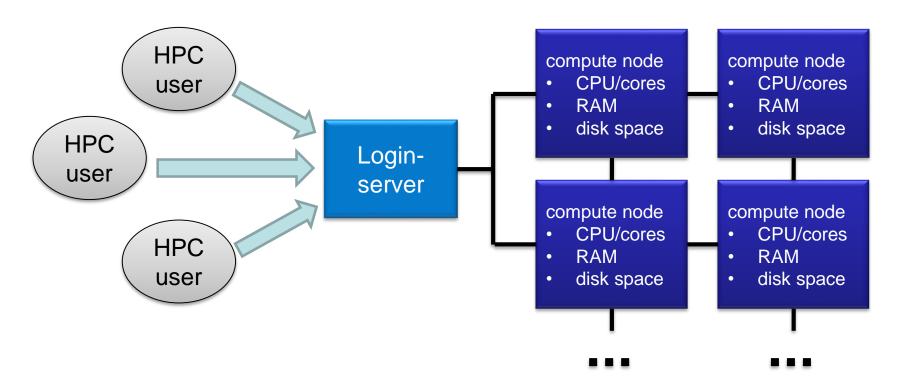

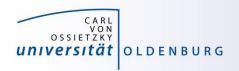

# Basic Usage HPC Cluster

- many users share a single HPC cluster (resource)
- requires management of the resources
  - for fair sharing
  - for efficient usage
- possible strategies
  - users find free resource and use it
  - part of the resource is reserved for a (group of) user(s)
  - Resource Manager and Job Scheduler

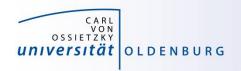

- RM provides low-level functionality for managing jobs
  - start, hold, cancel, and monitor jobs
  - functionality needed by the job scheduler
- JS provides functionality to define and submit jobs
  - interface to RM functionality for the user
  - jobs are scheduled for optimal usage of resource, taking into account fair sharing and other requirements (priority)
- typically RM and JS are in one application

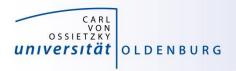

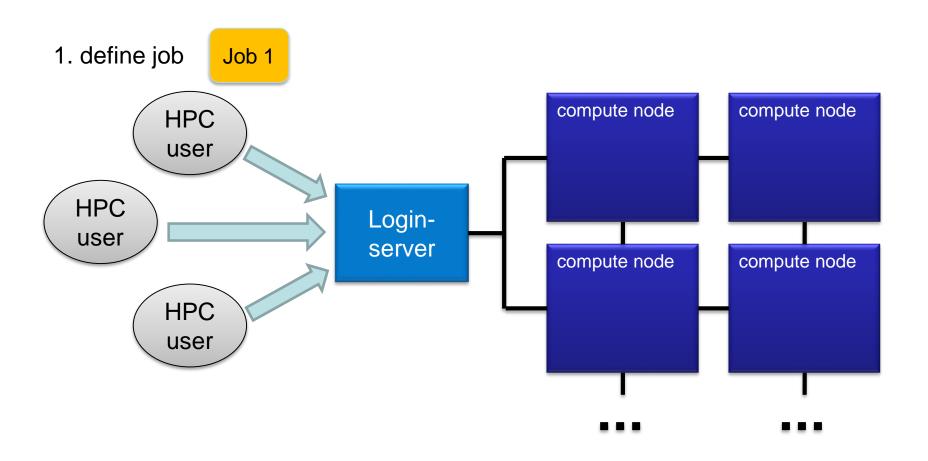

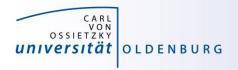

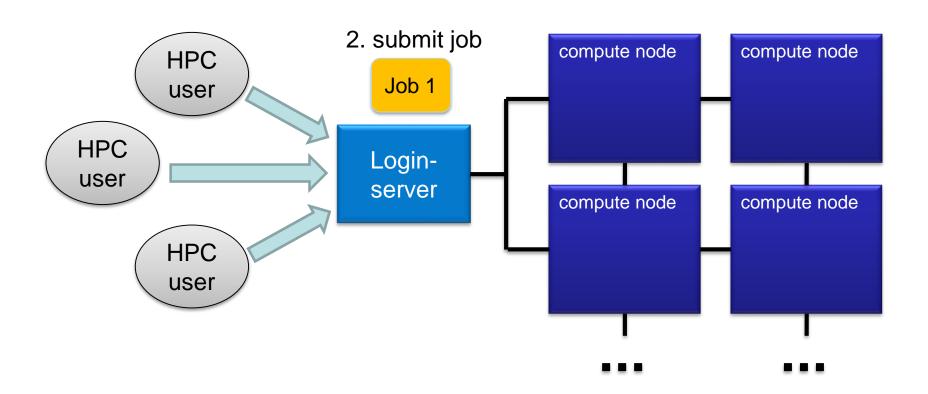

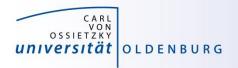

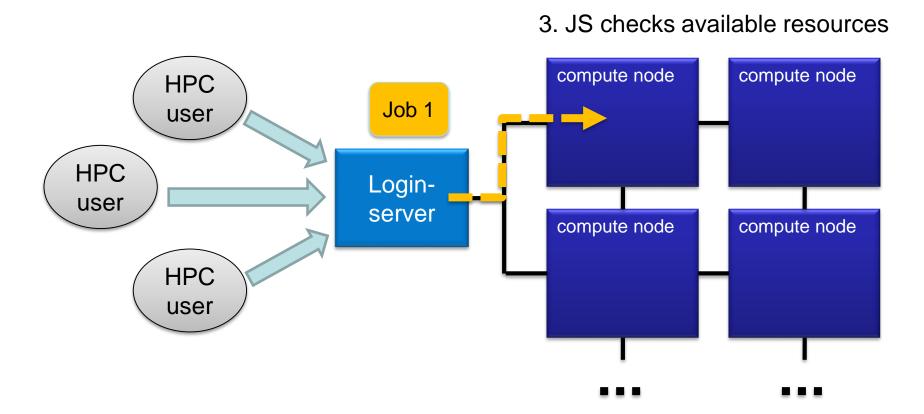

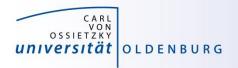

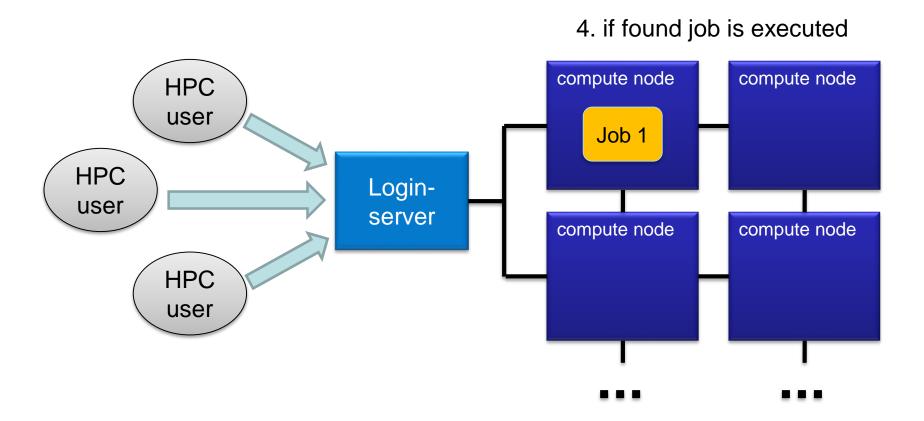

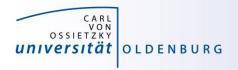

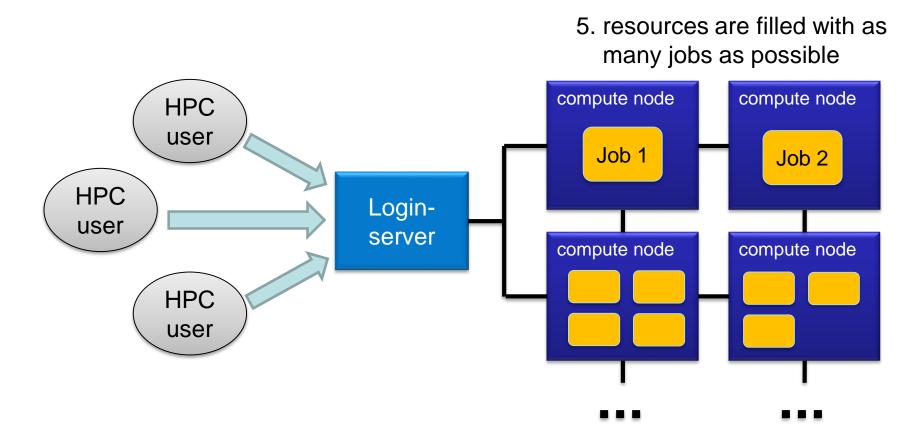

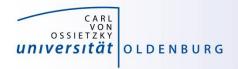

6. if a job is requesting more resources than available it is queued

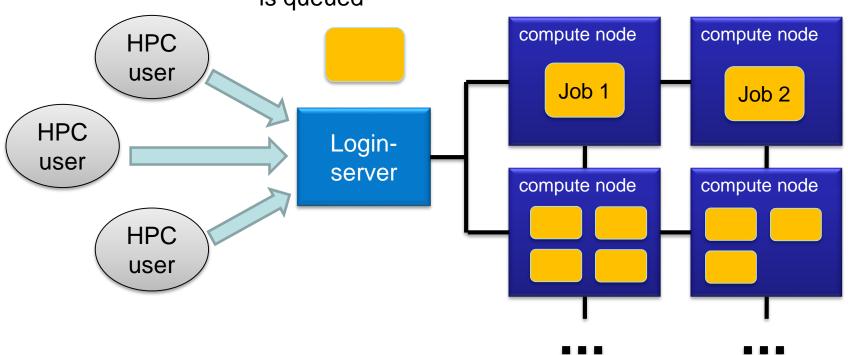

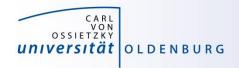

- there many Resource Manager and Job Scheduler applications available
  - PBS/Torque
  - SLURM (used on the current HPC clusters)
  - LSF
  - SGE (was used on the old HPC clusters)
  - LoadLeveler
  - **–** ...

the examples in this course will use SLURM but the principles are the same for all Job Schedulers

(see e.g. <a href="http://slurm.schedmd.com/rosetta.pdf">http://slurm.schedmd.com/rosetta.pdf</a>)

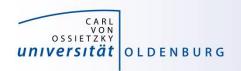

#### Tasks of a Job Scheduler

- handling job requests by users (submission, deletion,...)
- prioritize jobs based on the set rules and policies
- place jobs in queue until resources become available
- organize workload on the HPC system for optimal load
- send jobs to the execution host (compute node)
- monitor running jobs
- log files
  - stdout and stderr of jobs
  - accounting information of finished jobs
- terminate job if it use more resources than requested

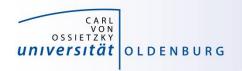

# **SLURMs System View**

- compute nodes are the basic resource
- compute nodes are organized in partitions
  - logical sets
  - may overlap
- resources are allocated to jobs
  - jobs may contain multiple job steps

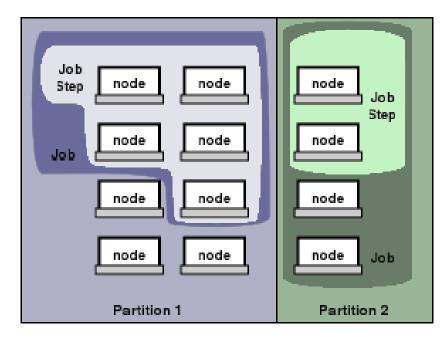

(see https://slurm.schedmd.com/overview.html)

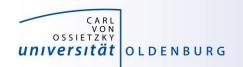

# **Basic Usage of SLURM**

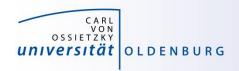

# Important SLURM Commands

| Command  | Used for                                                                    |
|----------|-----------------------------------------------------------------------------|
| squeue   | overview of jobs in the scheduler queue                                     |
| sinfo    | information about SLURM nodes and partitions                                |
| sacct    | accounting information about jobs                                           |
| sbatch   | submit jobs to the scheduler                                                |
| srun     | allocate resources if needed and launch a job step within an job allocation |
| scancel  | delete queued or running jobs                                               |
| scontrol | manage jobs (limited) and more                                              |

to get information about commands visit <a href="https://slurm.schedmd.com/documentation.html">https://slurm.schedmd.com/documentation.html</a> or use

\$ man <command>

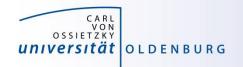

#### squeue

get information about jobs in the scheduler queue

```
$ squeue
  JOBID PARTITION
                      NAME
                              USER ST
                                            TIME
                                                  NODES NODELIST (REASON)
2580499 all nodes ofparamt hoga9120 PD
                                            0:00
                                                    16 (ArrayTaskLimit)
1196528
           eddy.p
                   300ren guab0721 R 18-21:40:13
                                                       1 cfd1054
1229276
          carl.p crystal wexo7212 R 16-03:57:31
                                                       1 mpcs023
           carl.p crystal wexo7212 R 16-03:56:11
                                                       1 mpcs093
1229277
           carl.p crystal wexo7212
                                    R 16-03:54:47
                                                       1 mpcs016
1229278
```

- use the option -u \$USER to only show your own jobs
- the option -1 gives additional information, output can also be adjusted as needed
- jobs can be shown depending on partition, state, ...

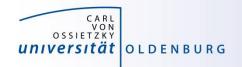

#### sacct

accounting information about jobs

| \$ sacct -j 2303252 |            |           |         |           |           |          |  |  |
|---------------------|------------|-----------|---------|-----------|-----------|----------|--|--|
| JobID               | JobName    | Partition | Account | AllocCPUS | State     | ExitCode |  |  |
|                     |            |           |         |           |           |          |  |  |
| 2303252             | HelloClus+ | mpcs.p    | hrz     | 8         | COMPLETED | 0:0      |  |  |
| 2303252.bat+        | batch      |           | hrz     | 2         | COMPLETED | 0:0      |  |  |
| 2303252.0           | orted      |           | hrz     | 3         | COMPLETED | 0:0      |  |  |

- option -1 for long format, or --format= to specify output
- use sacct -e to see possible output formats
- per default sacct shows all jobs of user on the current day

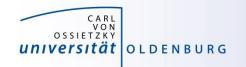

#### sinfo

information about nodes and partitions

```
$ sinfo -p mpcs.p
PARTITION AVAIL TIMELIMIT NODES STATE NODELIST
mpcs.p up 21-00:00:0 1 drain mpcs025
            up 21-00:00:0 61
                                  mix mpcs[002,004,007,009,015,018-
mpcs.p
019,022,024,026-027,029-031,034,036-038,041,044,046-050,052-
053,069,072,075,078-082,084-087,089-092,099-102,104-107,110-112,114-
116,119,123,149,152]
            up 21-00:00:0 76 alloc mpcs[001,005-006,011-014,016-
mpcs.p
017,020-021,023,032-033,039-040,042-043,045,051,054-068,071,073-
074,083,088,093-098,108-109,113,117,120-122,133-148,151,153-158]
            up 21-00:00:0 20
                                  idle mpcs[003,008,010,028,035,070,076-
mpcs.p
077,103,118,124-132,150]
```

give idea about used and free resources on cluster

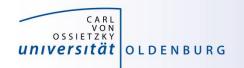

- allows to submit a job with sbatch [options] <job-script>
  - one mandatory option is -p to set the partition

```
$ cat HelloWorld_v1.job
#/bin/bash

# execute these commands
sleep 10
echo "Hello World from `hostname`"
$ . HelloWorld_v1.job
Hello World from hpcl001
$ sbatch -p carl.p HelloWorld_v1.job
Submitted batch job 2582937
$ squeue -u $USER
$ ls
... slurm-2582937.out ...
```

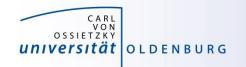

- options allow to specify requested resources and other settings
  - options have long formation and sometimes short format as well

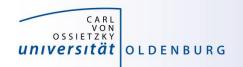

- alternatively, sbatch options are specified in job script
  - SLURM options begin with #SBATCH (a special comment)
  - then similar to cmd-line option, e.g #SBATCH -p carl.p
  - cmd-line options overwrite specifications in script

```
$ sbatch HelloWorld_v2.job
Submitted batch job 2583091
$
```

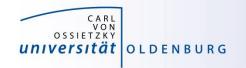

### HelloWorld\_v2.sge

```
$ cat HelloWorld v2.job
#!/bin/bash
###### SLURM options begin
### general settings
#SBATCH --partition=carl.p
#SBATCH --job-name=HelloWorld
#SBATCH --output=HelloWorld.o%j
### requested resources
#SBATCH --time=0:10:00 # max runtime
#SBATCH --mem=1G
                           # max memory
###### SLURM options end
# execute these commands
sleep 10
echo "Hello World from `hostname`"
```

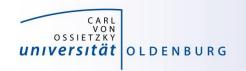

# Options for **SBATCH**

https://slurm.schedmd.com/sbatch.html

| Option                                                   | Short Form                                        | Description                                                                 |
|----------------------------------------------------------|---------------------------------------------------|-----------------------------------------------------------------------------|
| job-name=JobName                                         | -J JobName                                        | sets a name for job which is display in the queue                           |
| partion= <partition></partition>                         | -p <partition></partition>                        | (comma-separated list of) partition(s) where the job should run, no default |
| output= <filename>error=<filename></filename></filename> | -o <filename> -e <filename></filename></filename> | output files for STDOUT and STDERR, default is join in slurm-%j.out         |
| ntasks= <n></n>                                          | -n <n></n>                                        | number of tasks (e.g. for MPI parallel jobs)                                |
| mem-per-cpu= <m></m>                                     |                                                   | memory per core/task, optional                                              |
| mem= <m></m>                                             |                                                   | memory per node, exclusive with above                                       |
| mail-type= <mt>mail-user=</mt>                           |                                                   | mail settings                                                               |

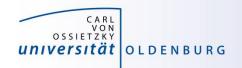

#### what happens when a job is submitted?

- during the execution of sbatch
  - SLURM makes a copy of your job script (changes after submission have no effect)
  - if SLURM accepts job a job ID is returned
  - SLURM may also reject a job, should return error message
- after execution of sbatch
  - SLURM computes job priority (many factors are counted)
  - places the job in the queue
  - executes the job script when resoures become available

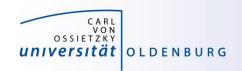

#### **Partitions**

- in SLURM job limits are defined for each partition
  - partitions know about and manage available resource of the compute nodes
  - other limits (e.g. maximum run time) can be imposed
  - jobs are placed in a partition only if the requested resources fit
  - jobs can be placed in more than one partition (different partitions may have access to different resources)
  - you need to specify at least one partition
  - if you do not specify resources defaults will be used
  - information about partitions (for experts) with scontrol

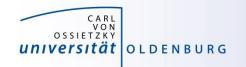

#### scontrol

\$ scontrol show part mpcs.p

PartitionName=mpcs.p AllowGroups=carl,hrz AllowAccounts=ALL

AllowQos=ALL AllocNodes=ALL Default=NO QoS=N/A

DefaultTime=02:00:00 DisableRootJobs=YES ExclusiveUser=NO

TraceTime=0 Hidden=NO MaxNodes=UNLIMITED MaxTime=21-00:00:00

MinNodes=1 LLN=NO MaxCPUsPerNode=24 Nodes=mpcs[001-158]

PriorityJobFactor=1 PriorityTier=1 RootOnly=NO ReqResv=NO

OverSubscribe=NO PreemptMode=OFF State=UP TotalCPUs=3792

TotalNodes=158 SelectTypeParameters=NONE DefMemPerCPU=10375

MaxMemPerNode=249000

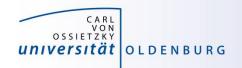

#### **Partitions**

- partitions can be considered job queues
  - each node type has its own partition
  - partitions define the available resources and set defaults

| Partition | NodeType                   | CPUs | Default<br>RunTime | Default<br>Memory | Misc                       |  |
|-----------|----------------------------|------|--------------------|-------------------|----------------------------|--|
| mpcs.p    | MPC-STD                    | 24   |                    | 10 375M           |                            |  |
| mpcl.p    | MPC-LOM                    | 24   |                    | 5 000M            |                            |  |
| mpcb.p    | MPC-BIG                    | 16   | 2h                 | 30G               | 2x GTX 1080 in mpcb[001-4] |  |
| mpcp.p    | MPC-PP                     | 40   |                    | 50G               |                            |  |
| mpcg.p    | MPC-GPU                    | 24   |                    | 10 375M           | 1-2x Tesla<br>P100 GPU     |  |
| carl.p    | combines mpcl.p and mpcs.p |      |                    |                   |                            |  |

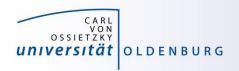

#### Information about Finished Jobs

- output from job script is written to SLURM output file
  - per default STDOUT and STDERR are written to the same file
  - default name of output file is slurm-<jobid>.out
  - behavior can be modified with options --output and --error
- running and finished jobs can also be analyzed with sacct
  - get information about runtime, CPU time, memory usage
  - See
     <a href="https://wiki.hpcuser.uni-oldenburg.de/index.php?title=Information on used Resources">https://wiki.hpcuser.uni-oldenburg.de/index.php?title=Information on used Resources</a>

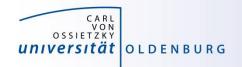

#### Job Control

- delete a job
  - use scancel <jobID>
- change job details
  - in principle e.g. with
    scontrol update jobid=<jobid> TimeLimit=0:05:00
  - limitations on what can be changed, also dependent on state of job
  - examples for possible (and useful) changes:
    - reduce TimeLimit (only admins can increase)
    - change Partition while job is pending

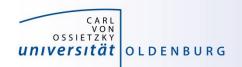

# **Practical Part**

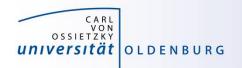

#### **Practical Part**

- 1. Try the HelloWorld Example
- 2. Use the sacct command to analyse job
  - Use the job with id 21082409
  - b. How long was the job running? On which nodes?
  - c. How much memory was used?
  - d. What else can you say about the job?
- 3. Use the **squeue** and **sinfo** commands to get information about the cluster
  - a. How many jobs are running? How many are pending?
  - b. What is the status of the nodes in the partition mpcl.p?